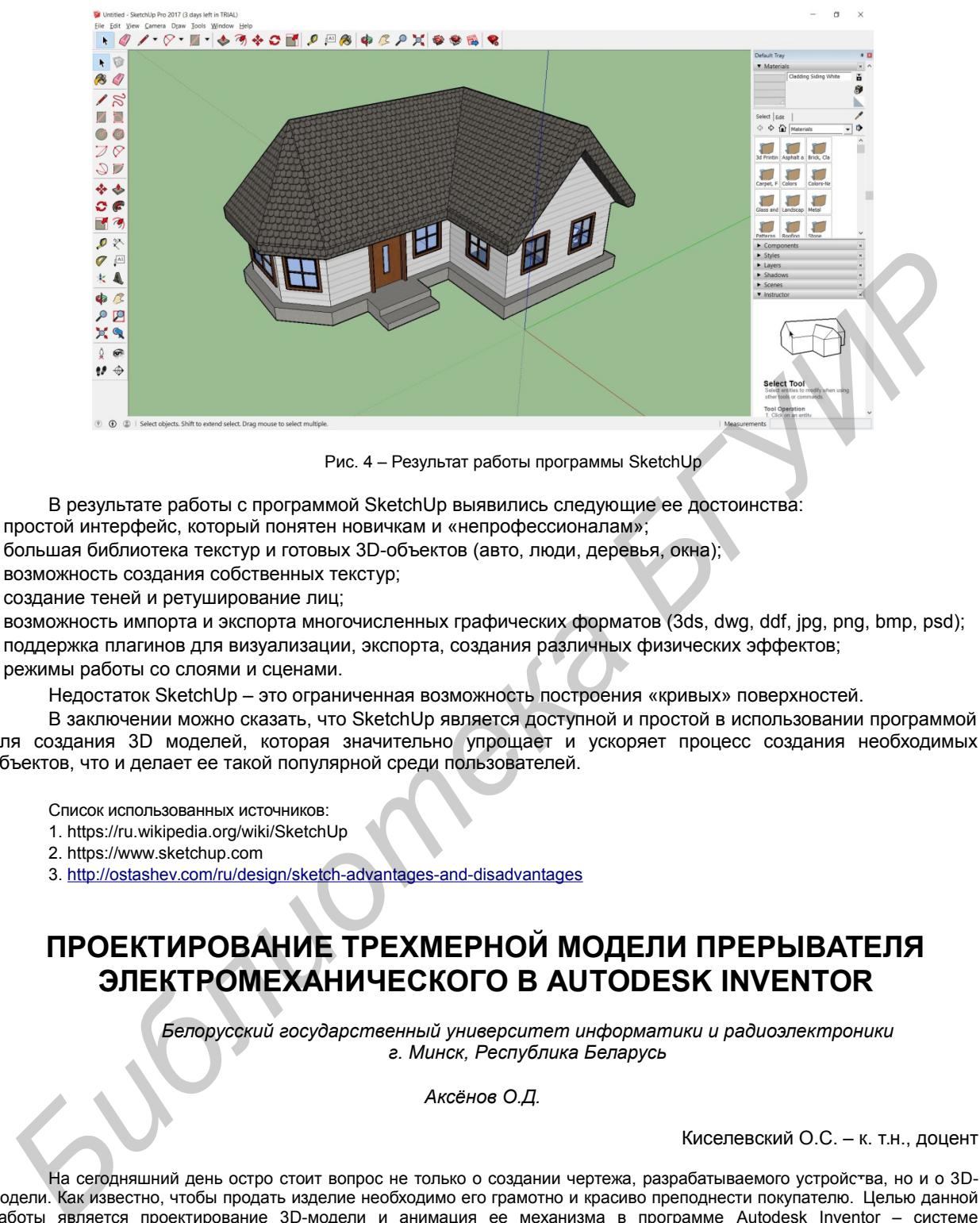

Рис. 4 – Результат работы программы SketchUp

В результате работы с программой SketchUp выявились следующие ее достоинства:

- простой интерфейс, который понятен новичкам и «непрофессионалам»;
- большая библиотека текстур и готовых 3D-объектов (авто, люди, деревья, окна);
- возможность создания собственных текстур;
- создание теней и ретуширование лиц;
- возможность импорта и экспорта многочисленных графических форматов (3ds, dwg, ddf, jpg, png, bmp, psd);
- поддержка плагинов для визуализации, экспорта, создания различных физических эффектов;
- режимы работы со слоями и сценами.

Недостаток SketchUp – это ограниченная возможность построения «кривых» поверхностей.

В заключении можно сказать, что SketchUp является доступной и простой в использовании программой для создания 3D моделей, которая значительно упрощает и ускоряет процесс создания необходимых объектов, что и делает ее такой популярной среди пользователей.

Список использованных источников:

- 1. https://ru.wikipedia.org/wiki/SketchUp
- 2. https://www.sketchup.com
- 3. http://ostashev.com/ru/design/sketch-advantages-and-disadvantages

## **ПРОЕКТИРОВАНИЕ ТРЕХМЕРНОЙ МОДЕЛИ ПРЕРЫВАТЕЛЯ ЭЛЕКТРОМЕХАНИЧЕСКОГО В AUTODESK INVENTOR**

*Белорусский государственный университет информатики и радиоэлектроники г. Минск, Республика Беларусь*

*Аксёнов О.Д.*

Киселевский О.С. – к. т.н., доцент

На сегодняшний день остро стоит вопрос не только о создании чертежа, разрабатываемого устройства, но и о 3Dмодели. Как известно, чтобы продать изделие необходимо его грамотно и красиво преподнести покупателю. Целью данной работы является проектирование 3D-модели и анимация ее механизма в программе Autodesk Inventor – системе трёхмерного твердотельного и поверхностного параметрического проектирования.

Создание трехмерной модели, прежде всего, началось с анализа и расчета полученного задания при курсовом проектировании. Моделью двигателя ДПМ–30–Н–03 являлся его корпус, выполненный по размерам из документации. Основное внимание при моделировании было уделено проектированию двухступенчатого редуктора, кинематическая схема которого приведена на рисунке 2. Проектирование зубчатых и червячных зацеплений, согласно параметрам технического условия, производилось в «Мастере проектирования» зубчатых колёс Inventor 2014. Далее необходимо было соединить валами колеса и подвести их через поводковую муфту к двигателю. С помощью определенных зависимостей были зафиксированы плоскости валов, зубчатых колес, муфты и двигателя так, что вся система могла вращаться.

Определённые трудности возникли при проектировании кулачка. По заданию прерыватель должен размыкать контакт 22 раза в минуту. На основании этих данных были рассчитаны параметры кулачка. Однако настройка кинематических связей в паре «кулачок-коромысло» оказалась затруднена. Рабочая поверхность кулачка в твердотельном моделировании представляет собой множество разрозненных криволинейных граней. При настройке связи «касание» приходится программно настраивать передачу кинематической зависимости от одной грани к соседней. Частично эта проблема решается благодаря включённому в Inventor 2014 мастеру проектирования дисковых кулачков.

После того, как составляющие контактной группы были соединены, следующим этапом было проектирование самого корпуса прерывателя электромеханического. Конструкция его достаточно простая, состоящая из дна, на котором крепится двигатель и коробка, в которую помещена часть редуктора. В стенках корпуса были сделаны отверстия для роликовых подшипников, которые с внешней стороны были закрыты крышками. Далее контактная группа была закреплена в корпус. В итоге получилась модель, представленная на рисунке 1.

Чтобы создать анимацию движения, необходимо было настроить угол между плоскостями муфты и вращающейся части двигателя. В разделе «Привод» можно настраивать скорость движения и время всего движения механизма.

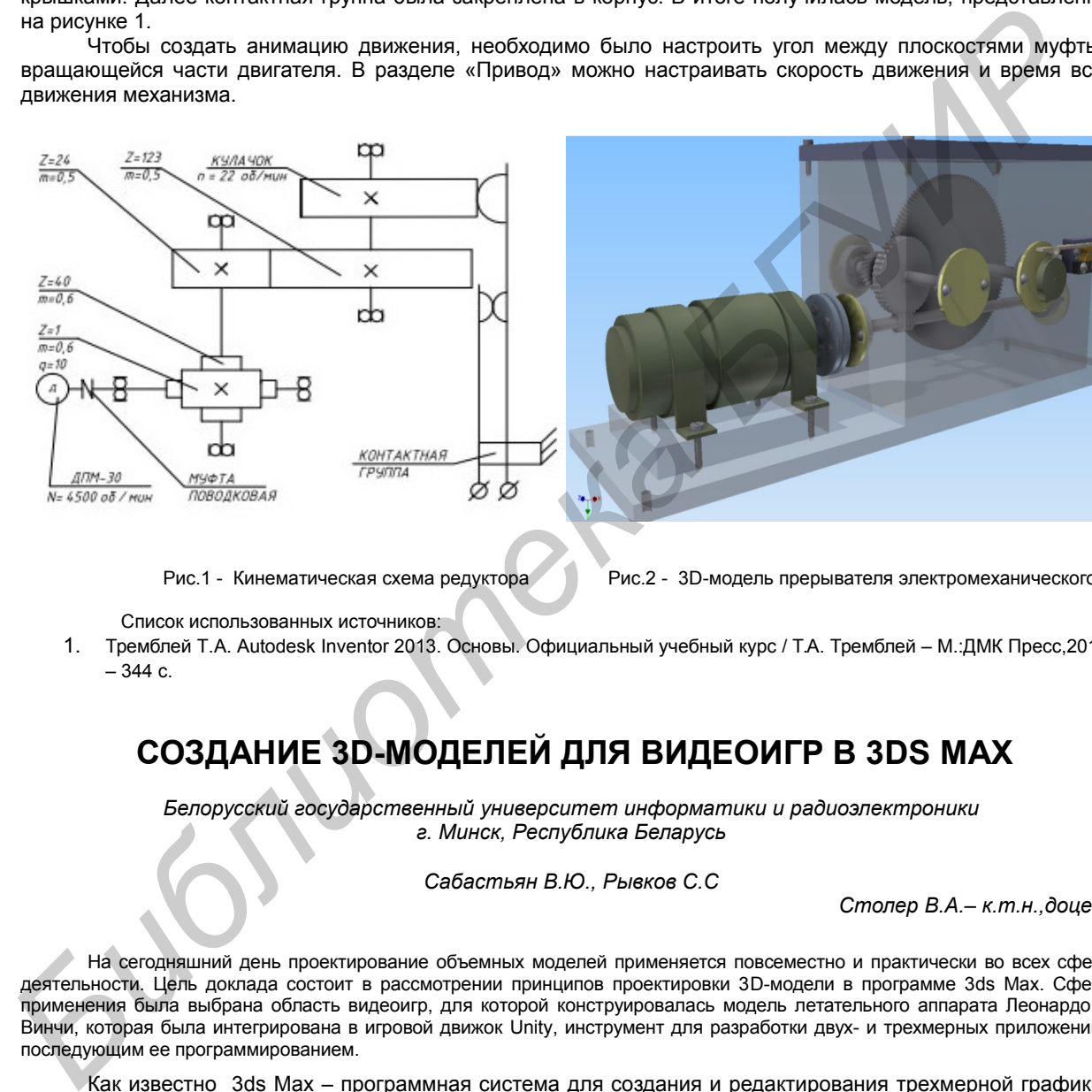

 $R_{\text{MSE}}$  -  $\frac{M_{\text{NSE}}}{M_{\text{MSE}}}\approx 300$ 

Рис.1 - Кинематическая схема редуктора Рис.2 - 3D-модель прерывателя электромеханического

Список использованных источников:

1. Тремблей Т.А. Autodesk Inventor 2013. Основы. Официальный учебный курс / Т.А. Тремблей – М.:ДМК Пресс,2013. – 344 с.

## **СОЗДАНИЕ 3D-МОДЕЛЕЙ ДЛЯ ВИДЕОИГР В 3DS MAX**

*Белорусский государственный университет информатики и радиоэлектроники г. Минск, Республика Беларусь*

*Сабастьян В.Ю., Рывков С.С*

*Столер В.А.– к.т.н.,доцент*

На сегодняшний день проектирование объемных моделей применяется повсеместно и практически во всех сферах деятельности. Цель доклада состоит в рассмотрении принципов проектировки 3D-модели в программе 3ds Max. Сферой применения была выбрана область видеоигр, для которой конструировалась модель летательного аппарата Леонардо Да Винчи, которая была интегрирована в игровой движок Unity, инструмент для разработки двух- и трехмерных приложений, с последующим ее программированием.

Как известно 3ds Max – программная система для создания и редактирования трехмерной графики и анимации [1]. Основные компоненты, которые использовались при получении модели летательного аппарата Леонардо Да Винчи, являются примитивными и позволяют оперировать простыми фигурами: цилиндрами, параллелепипедами и прочее. Но также были применены и нестандартные компоненты, которые включает в себя 3ds Max :

- 1. Bend компонента, с помощью которой объемная фигура может изгибаться, поворачиваться и изменять место изгиба в зависимости от сегментированности объекта;
- 2. Symmetry компонента, позволяющая симметрично отражать объемную фигуру как по оси Х, так и по оси Y, также применяется угловая симметрия;
- 3. UVW Map компонента, используемая для проецирования текстуры на объемную фигуру или плоскость;
- 4. Edit Poly позволяет работать с полигонами объемного тела, на которые оно разбито. Эта